*How to Register Your Current Woodland Park School District Student for the 24-25 School Year*

*1. Log into your Parent Portal Account (need help logging in: go to [Parent Portal Assistance](https://docs.google.com/forms/d/e/1FAIpQLSdovHuuCxogO49i67BSx5gXMPIXV_lFm8jxmllkedwkKtT7Dw/viewform)  [Form\)](https://docs.google.com/forms/d/e/1FAIpQLSdovHuuCxogO49i67BSx5gXMPIXV_lFm8jxmllkedwkKtT7Dw/viewform)*

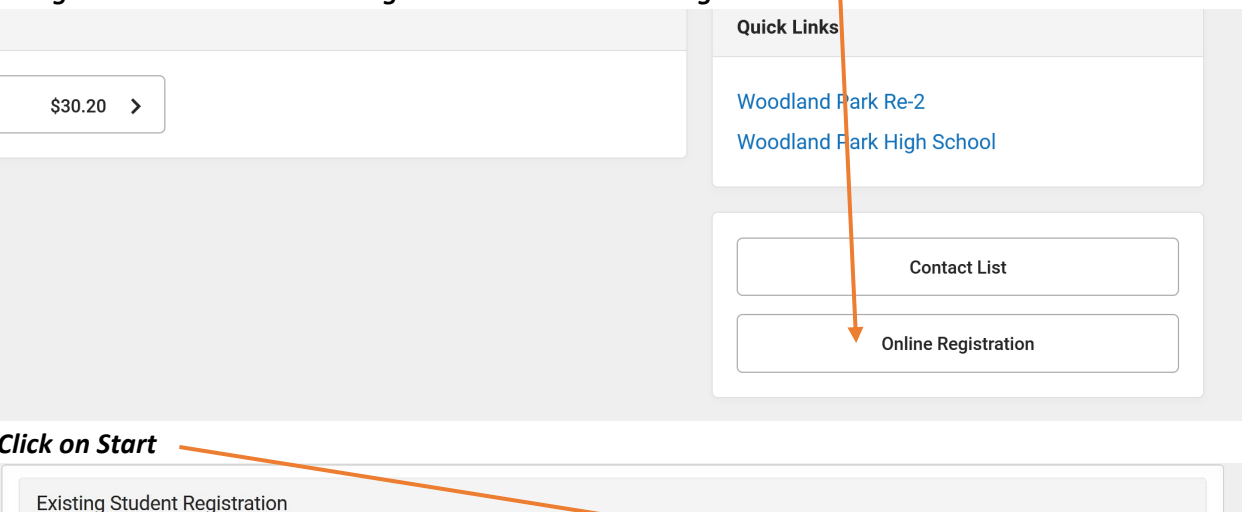

**STATUS** 

NOT STARTED

ACTION

Start

*2. Navigate down to the bottom right and click on Online Registration* 

*3. Click on Start* 

*4. Click Begin Registration* 

2025 WPSD Returning Student Registration (For current WP students only)

**NAME** 

*5. Verify and complete all fields for all students, making needed changes along the way.*

**Begin Registration** 

*6. When all fields for all students, parent/guardians, and emergency contacts are complete click SUBMIT.*